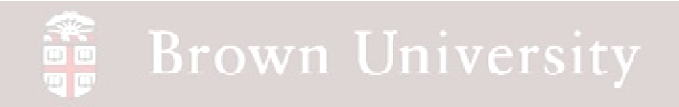

# **EN1740 Computer Aided Visualization and Design**

# Spring 2012

Tu-Th 6:30-7:50 B&H 191

Brian C. P. Burke

### **Brown University** an<br>Se

# **Tonight:**

- …when, where, why, who, what?
- Syllabus
- Projects
- Assignment 1
- Intro to Pro/Engineer
	- How to get around
	- File management

# When and Where?

- Lecturers B&H 191, Tu-Th 6:30-7:50pm
- Office Hours
	- Burke B&H 191, Th 8:15-10:15pm
	- TA, Ryan Marinelli & Jessica Claflin B&H 191,
	- Projects may require some time in Prince Lab
	- To be announced
	- We'll need to coordinate with Brian Corkum
- **Going to need a make-up time available**

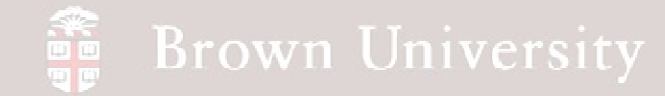

# Why CAD?

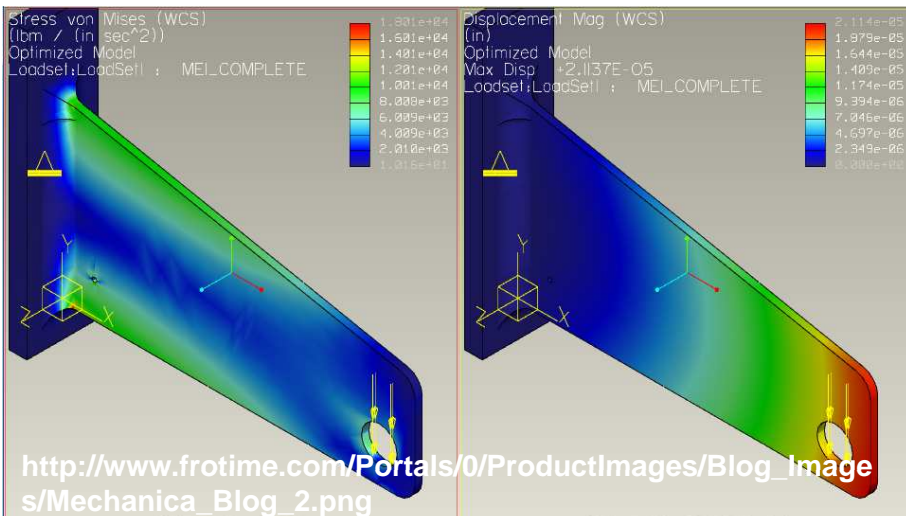

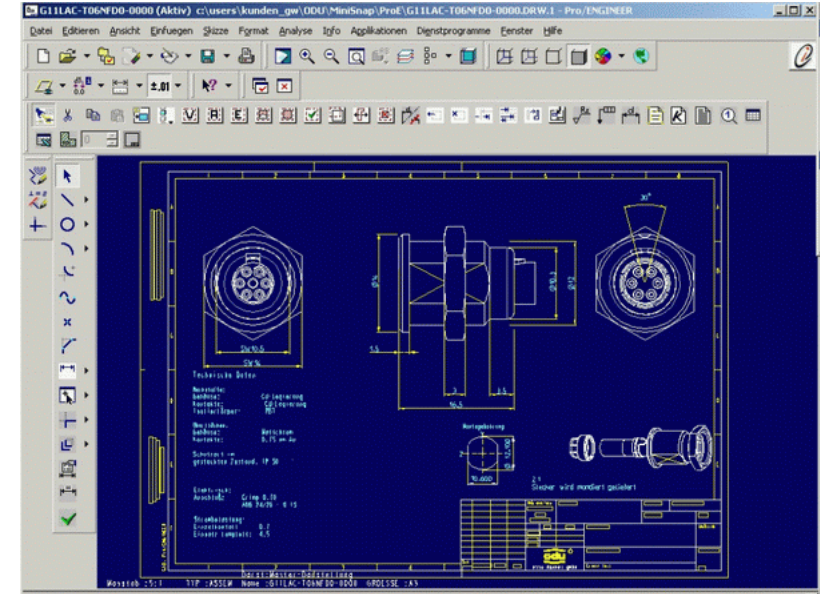

**http://www.cogras.cz/images/projects\_odu\_drawing.png**

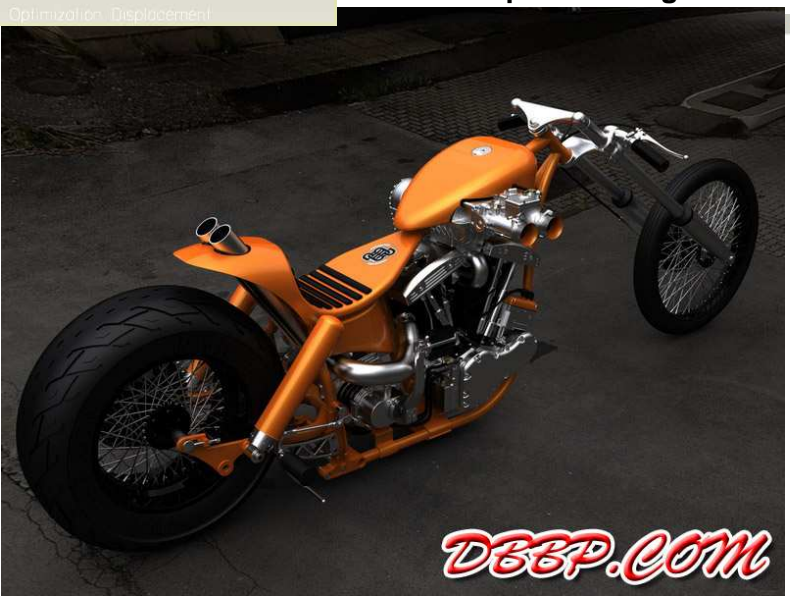

**BCB – Jan. 26, 2012**

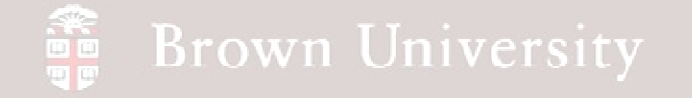

# Why Pro/Engineer (2012)?

Un-scientific marketshare study update

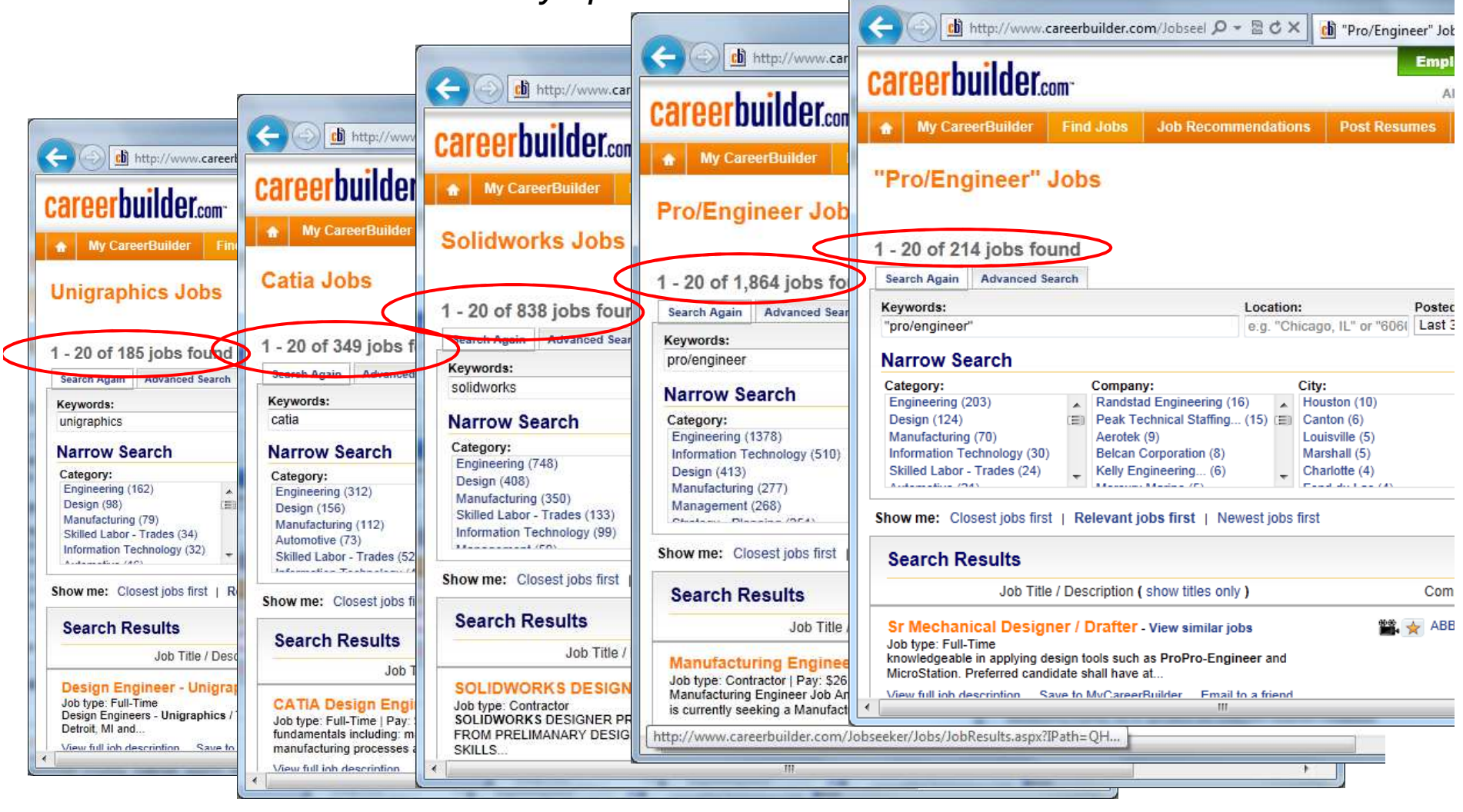

**BCB – Jan. 26, 2012**

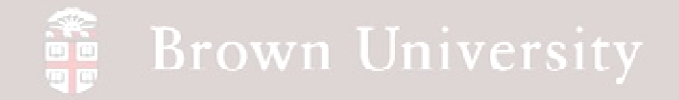

# Why Pro/Engineer (2011)?

Un-scientific marketshare study update

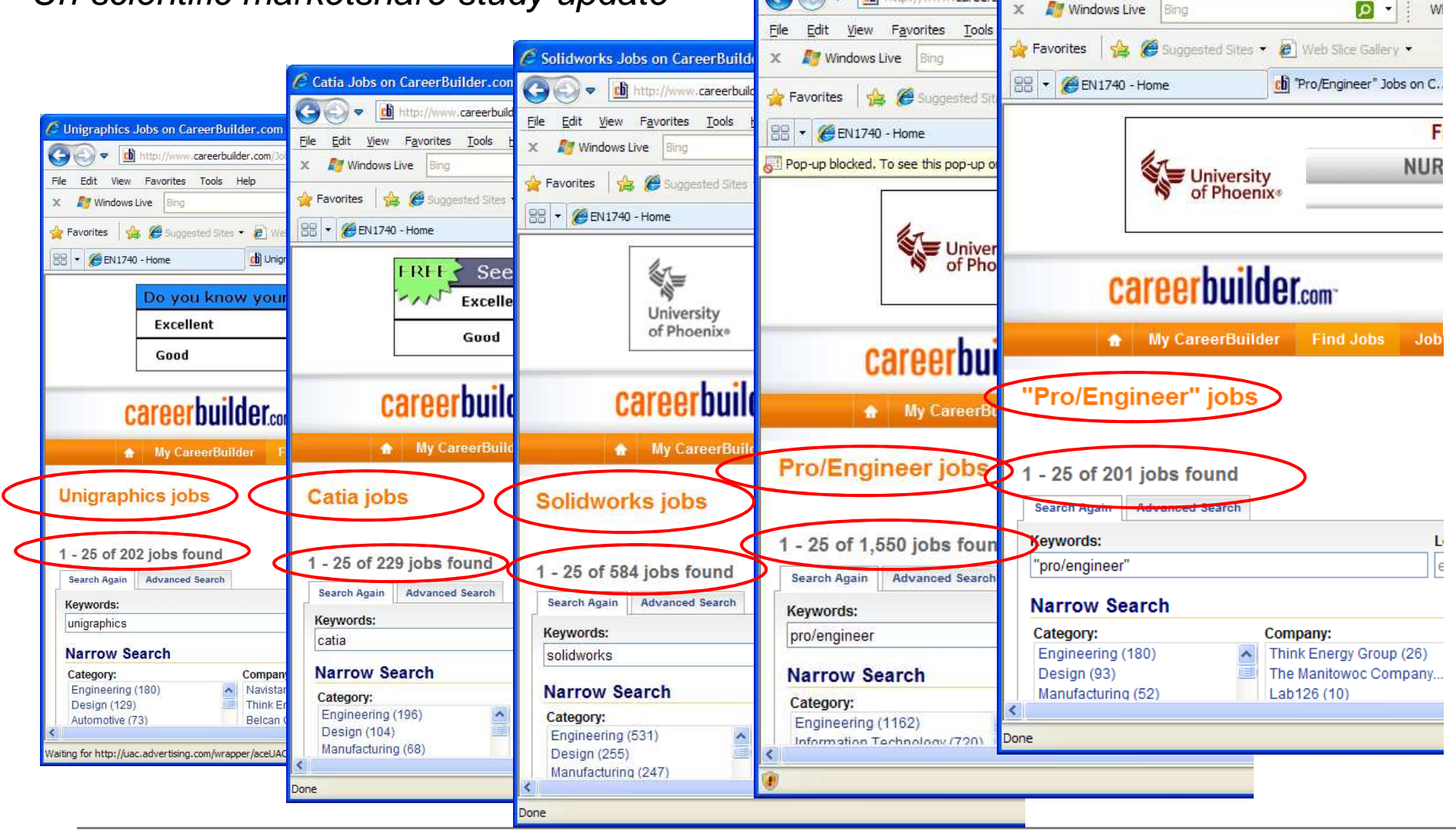

**BCB – Jan. 26, 2012**

**EN1740, S2012**

C "Pro/Engineer" Jobs on CareerBuilder.com - Windows Int

ch http://www.careerbuilder.com/Jobseeker/Jobs/JobRes

 $\left($ 

Pro/Engineer Jobs on Career

 $\blacktriangledown$ 

ch http://www.career

 $\bullet$ 

File Edit View Favorites Tools Help

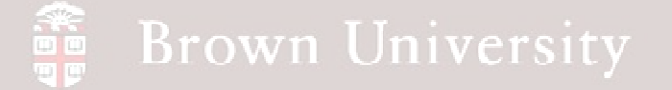

## Why Pro/Engineer (2010)?

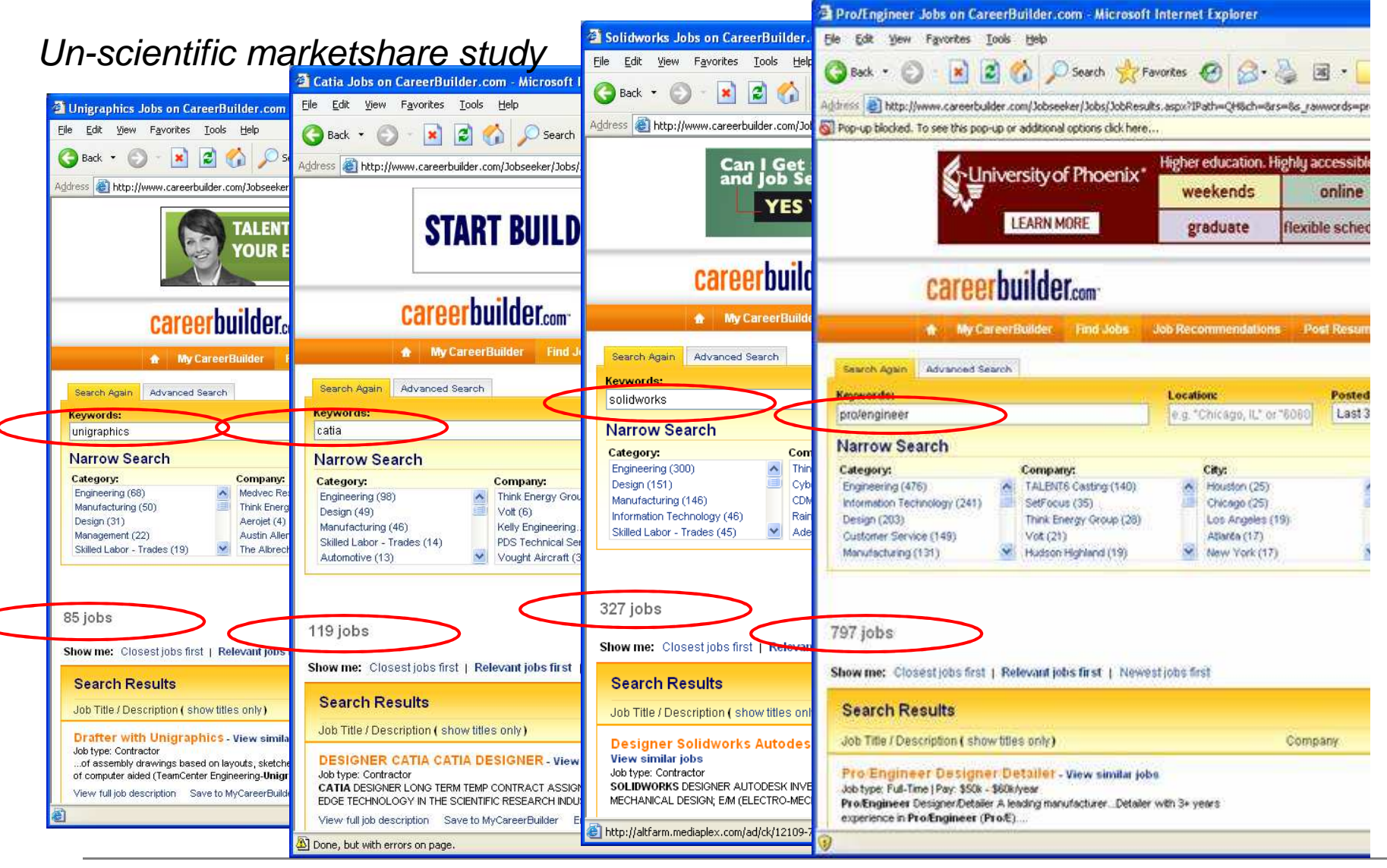

**BCB – Jan. 26, 2012**

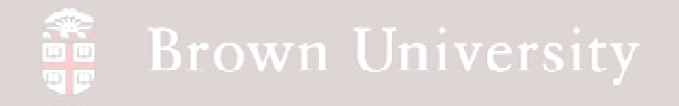

# Why Pro/Engineer?

Scientific (slightly) marketshare study update

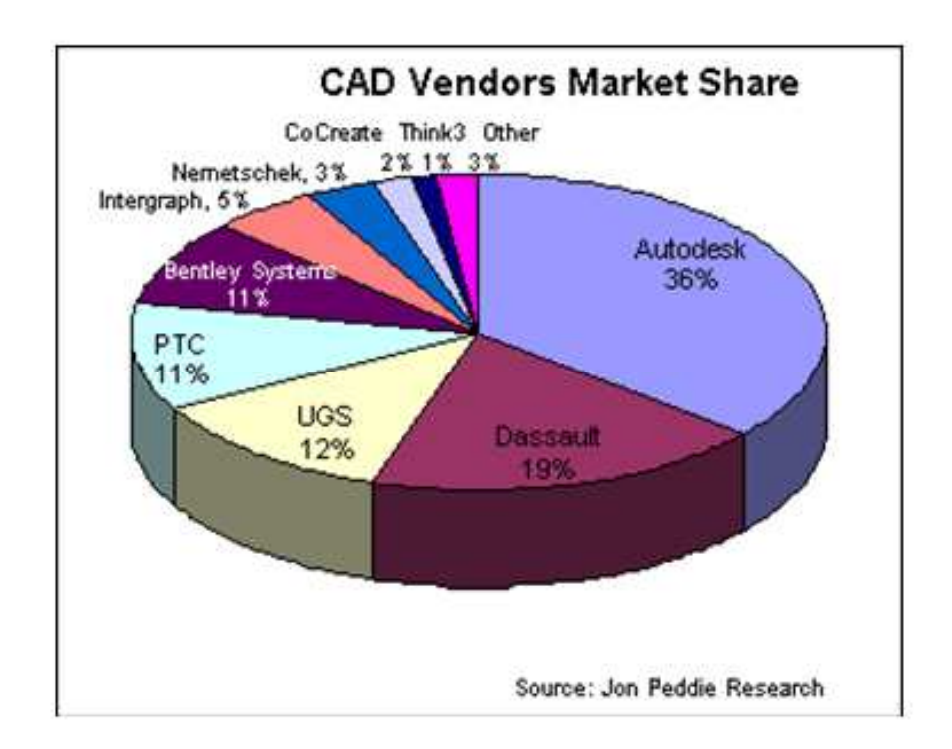

Figure 1: Worldwide market shares for CAD software.

### **Kathleen Maher, Jon Peddie Research, 2008**

**http://www.ictspaghetti.com/CAD/vol3issue1/jpr.php**

**BCB – Jan. 26, 2012**

### **Brown University** 雷

Who?

- Primarily engineering students who have taken EN0310
	- Flexible on prerequisite
	- Responsibility of student to fill in missing background
- Course should match interest of students
	- Who is here will greatly influence what we study

#### **Brown University** in<br>T

# What?

# Your interests? Background? Experience?

# What is currently planned:

### Formulation

- Top-Down vs. Bottom-up design
- Solid Modeling Parametric feature creation, Layout, datums and coordinate systems, Data sharing and published geometry, Advanced geometry creation • Assemblies – Skeletons, Parent-child, Tolerance analysis, Best practices

### Visualization

- Rendering
- Animation

### Simulation

- Motion Analysis
- Structural FEA
- Optimization

### **Communication**

- Multi-view engineering drawings
- Orthographic projection
- Geometric Dimensioning and Tolerancing
- ASME Y14.5 2009

# **Brown University**

# **Syllabus**

#### Objective

An overview of software tools available for the formulation, visualization, simulation and communication of engineering designs. Students will study the use of computer applications to develop an engineered product from initial concept through to completed production design. Includes hands-on experience in the use of CAD/CAE software packages. Emphasis is placed on applications to solids and structural problems. Design projects will be carried out to supplement the material presented in course lectures.

#### Grading

Homework -  $40\%$ Approximately bi-weekly assignments

Individual Project (due on or around  $3/17$ ) -  $30\%$ Create component and assembly 3D models as well as corresponding engineering drawings.

Group Project (due on or around  $5/11$ ) -  $30\%$ Use selected individual projects as a starting point to enhance design by using tools presented in class.

#### **Textbook**

GD&T Application and Interpretation by Bruce A. Wilson, Goodheart-Willcox  $(ISBN 978-1-60525-249-0)$ Available from a large number of on-line retailers

#### **Notes**

- Assignments will be distributed in class
- Electronic files will be submitted to  $en1740$ , brown@qmail.com
- Supporting materials will be available on the class website
- Assignments will be due one week after distribution
- Assignments may be submitted late only if an extension is granted before the due date
- The tenets of Brown's Academic Code will be followed

**BCB – Jan. 26, 2012**

### **Brown University** oo<br>al

# Course Philosophy and Objectives

- Software independent
- Skills developed here setup and then complete fundamental engineering
- Everyone should be proficient to jump in as entry-level design engineer

# Textbook - Optional

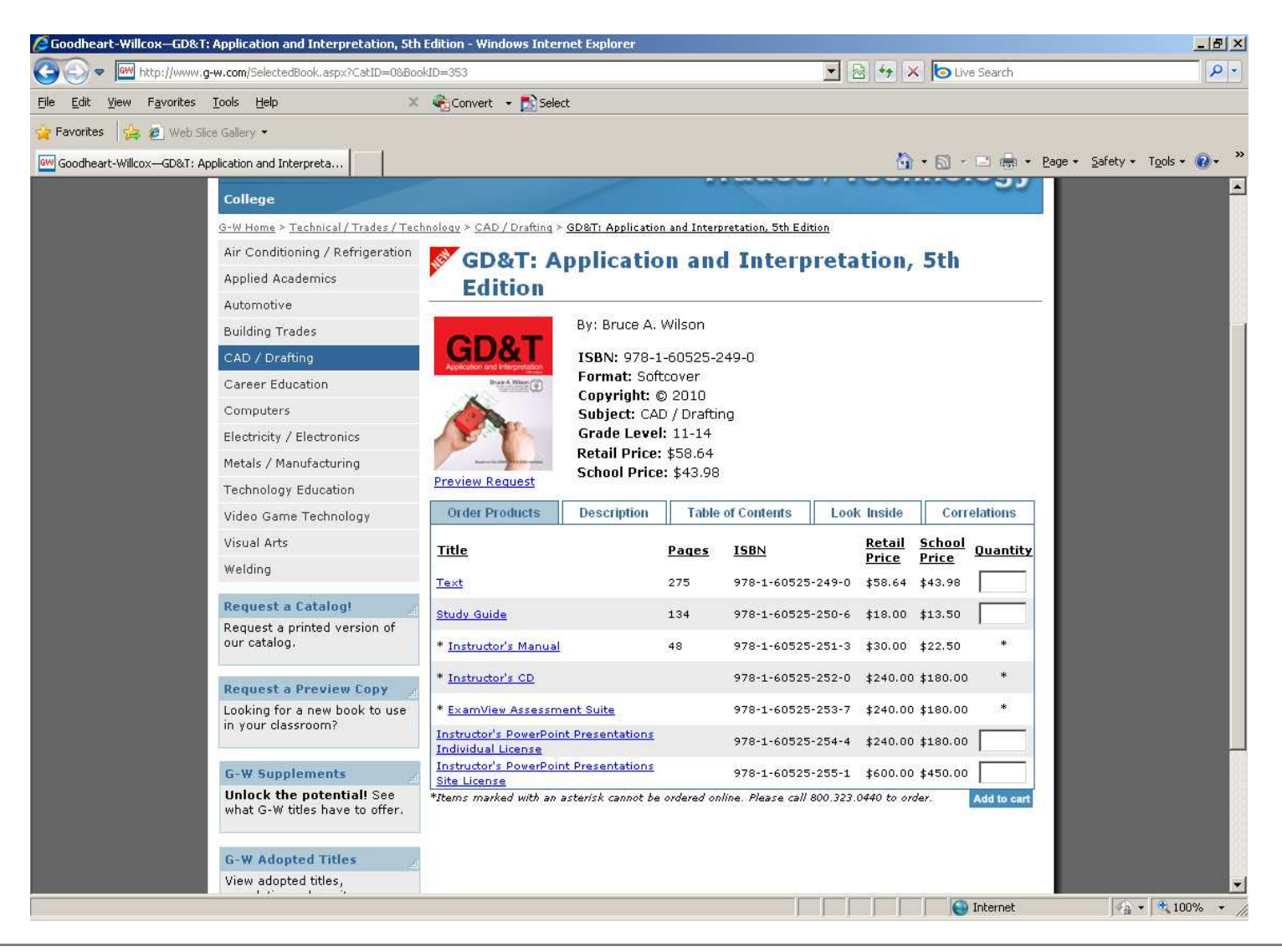

**BCB – Jan. 26, 2012**

#### **Brown University** 讀

# **Projects**

Phase I (Individual)

- Model an existing project
	- Parts
	- Assembly
	- Component drawings
	- Assembly drawing

Phase II (Group)

- Visualize
	- Render
	- Animation
- Improve design using tools presented
	- Strength
	- Weight
	- Cost
	- Durability

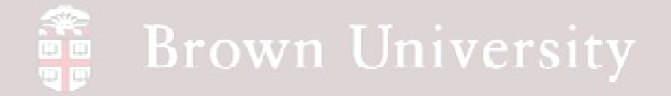

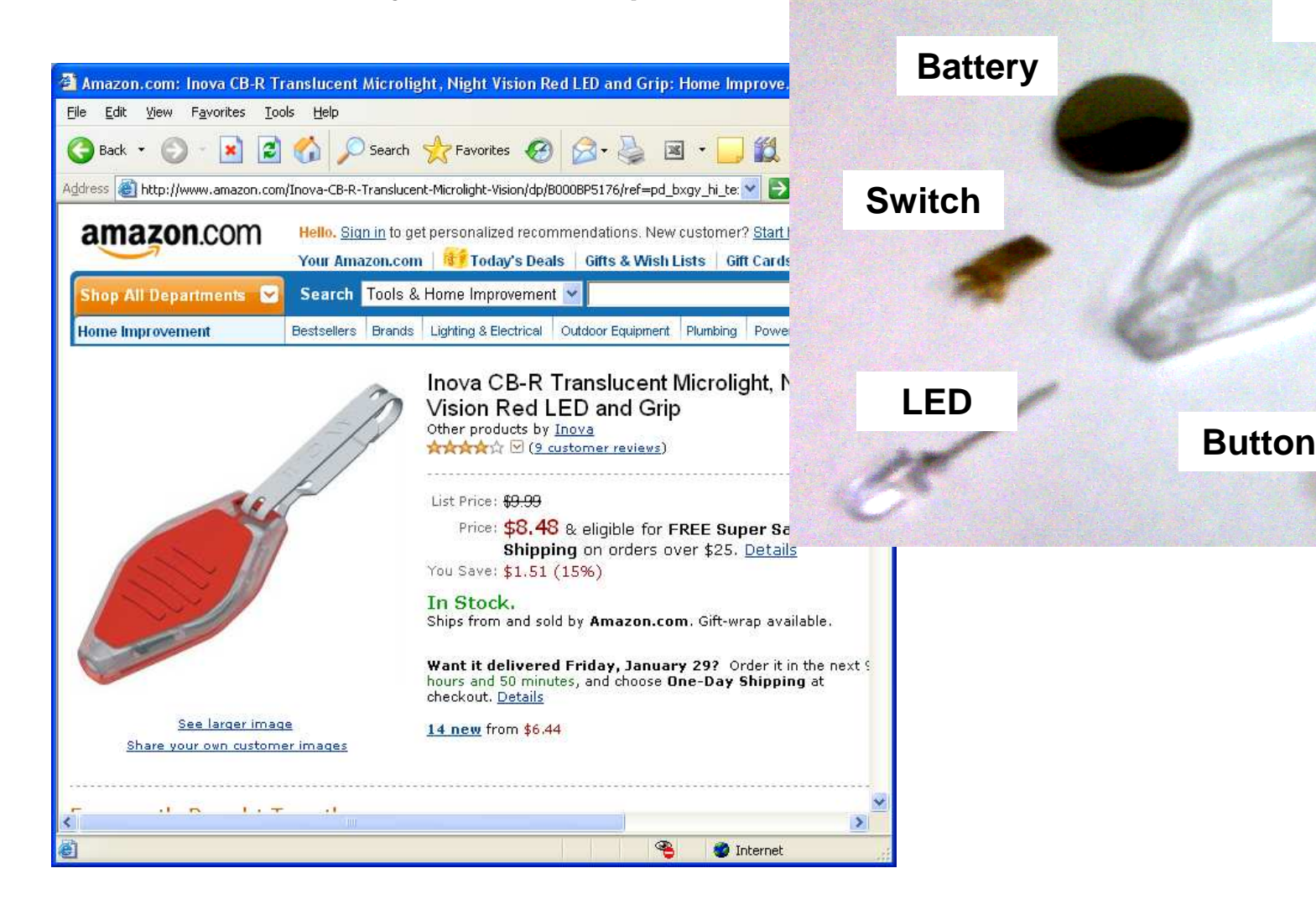

**BCB – Jan. 26, 2012**

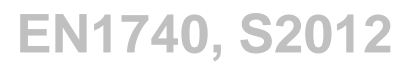

**Clip**

**Base**

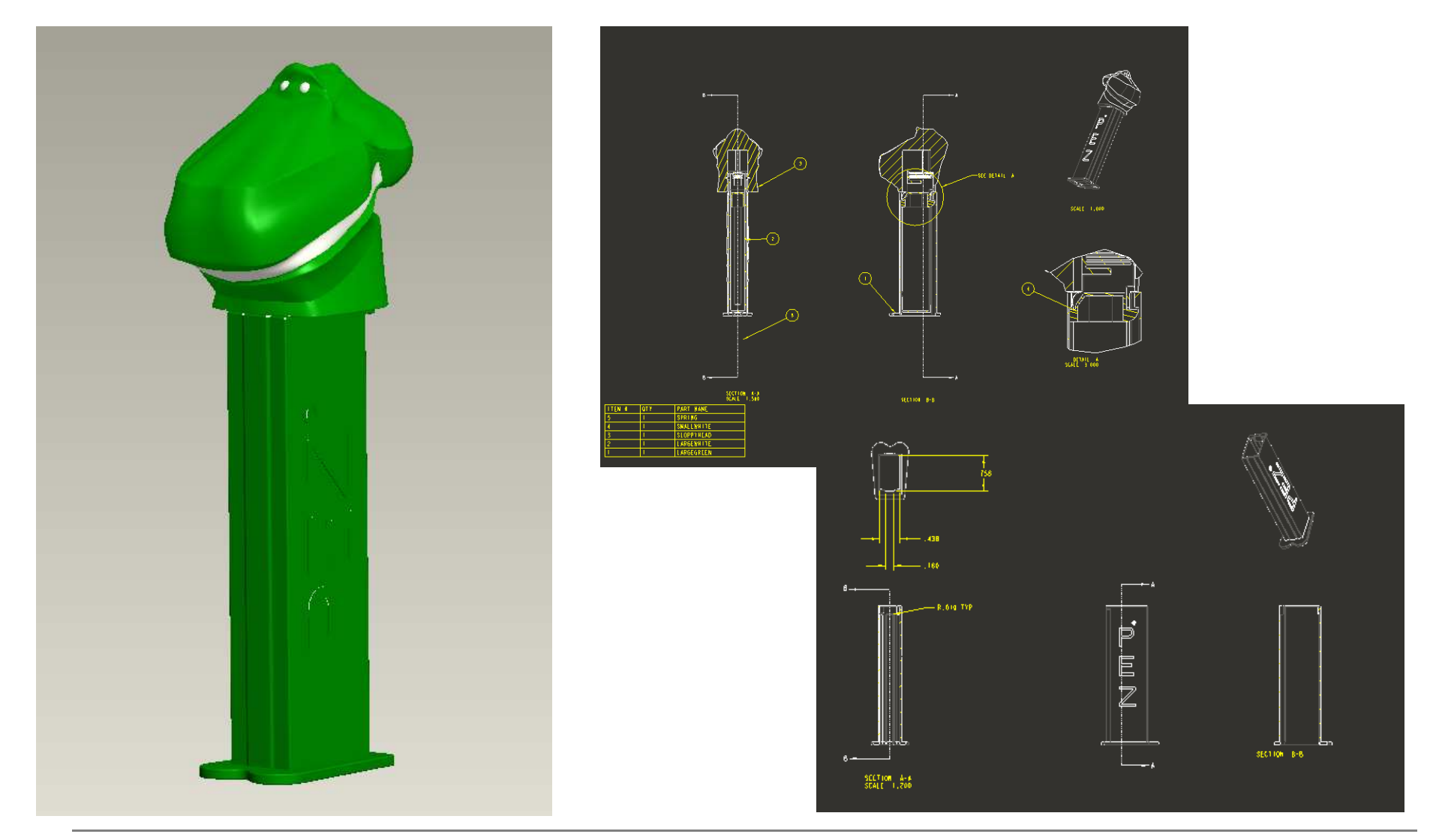

**BCB – Jan. 26, 2012**

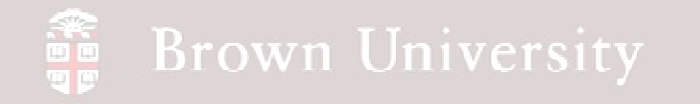

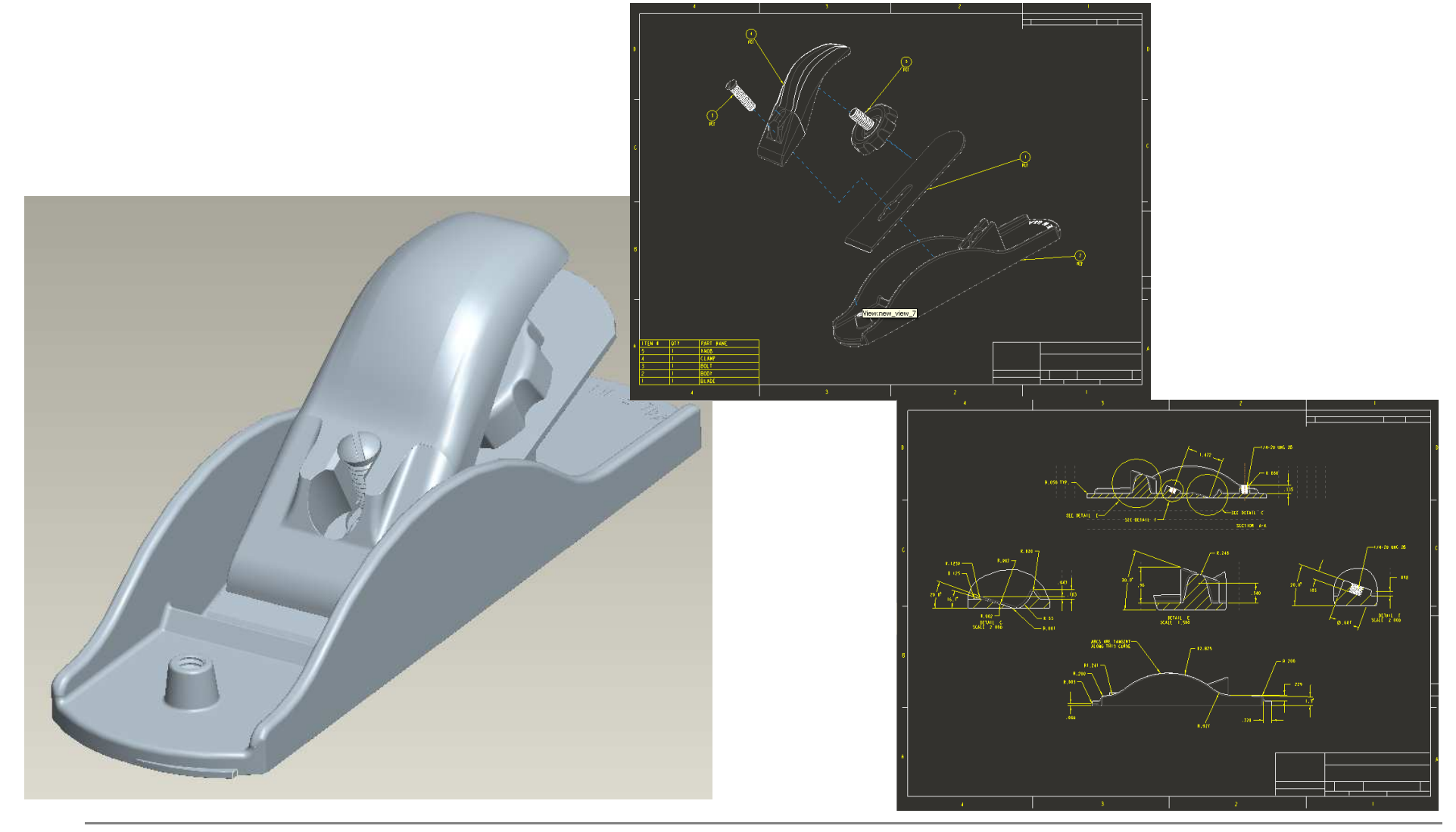

**BCB – Jan. 26, 2012**

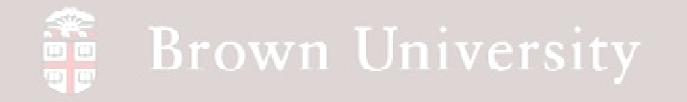

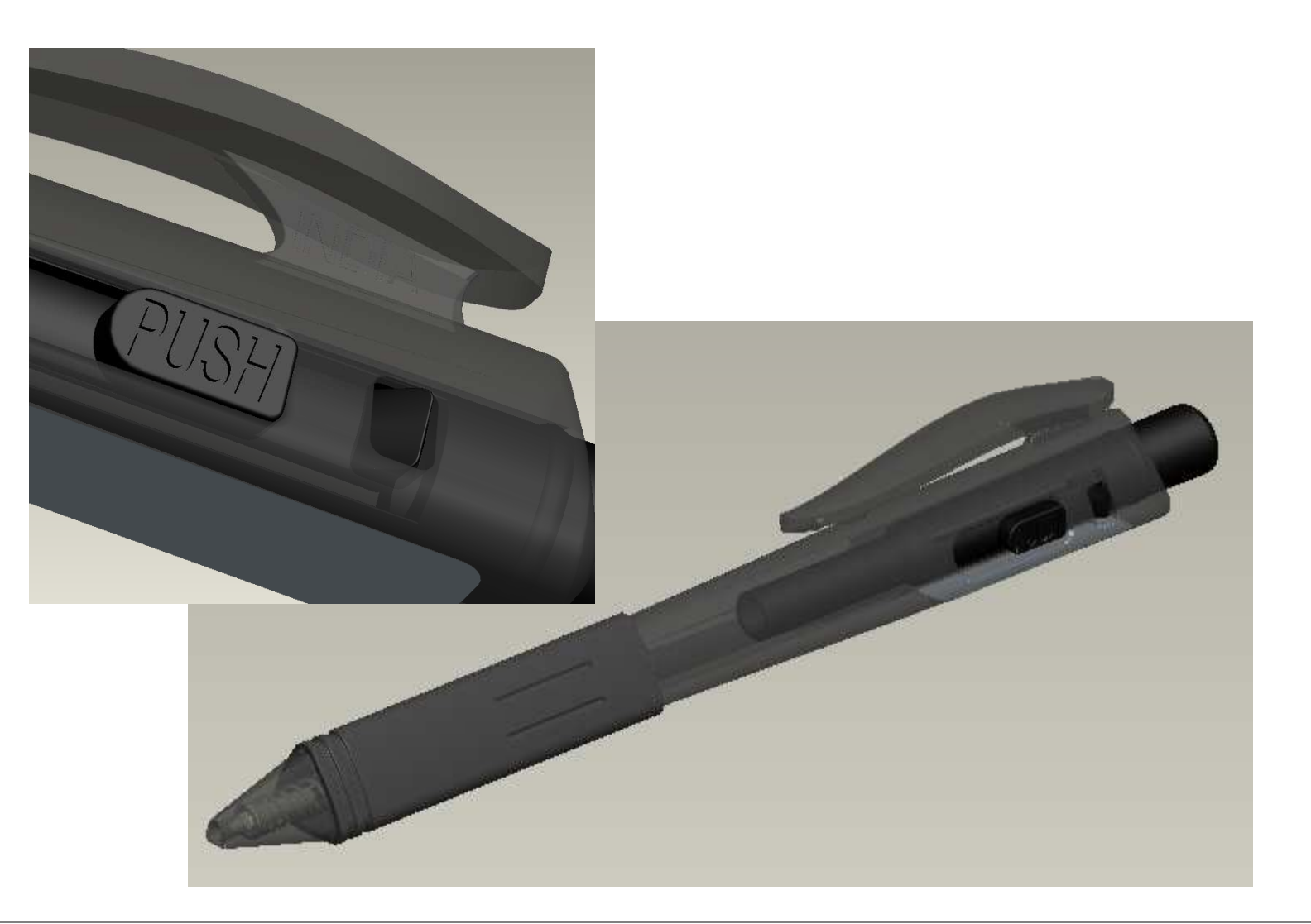

**BCB – Jan. 26, 2012**

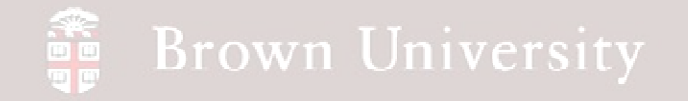

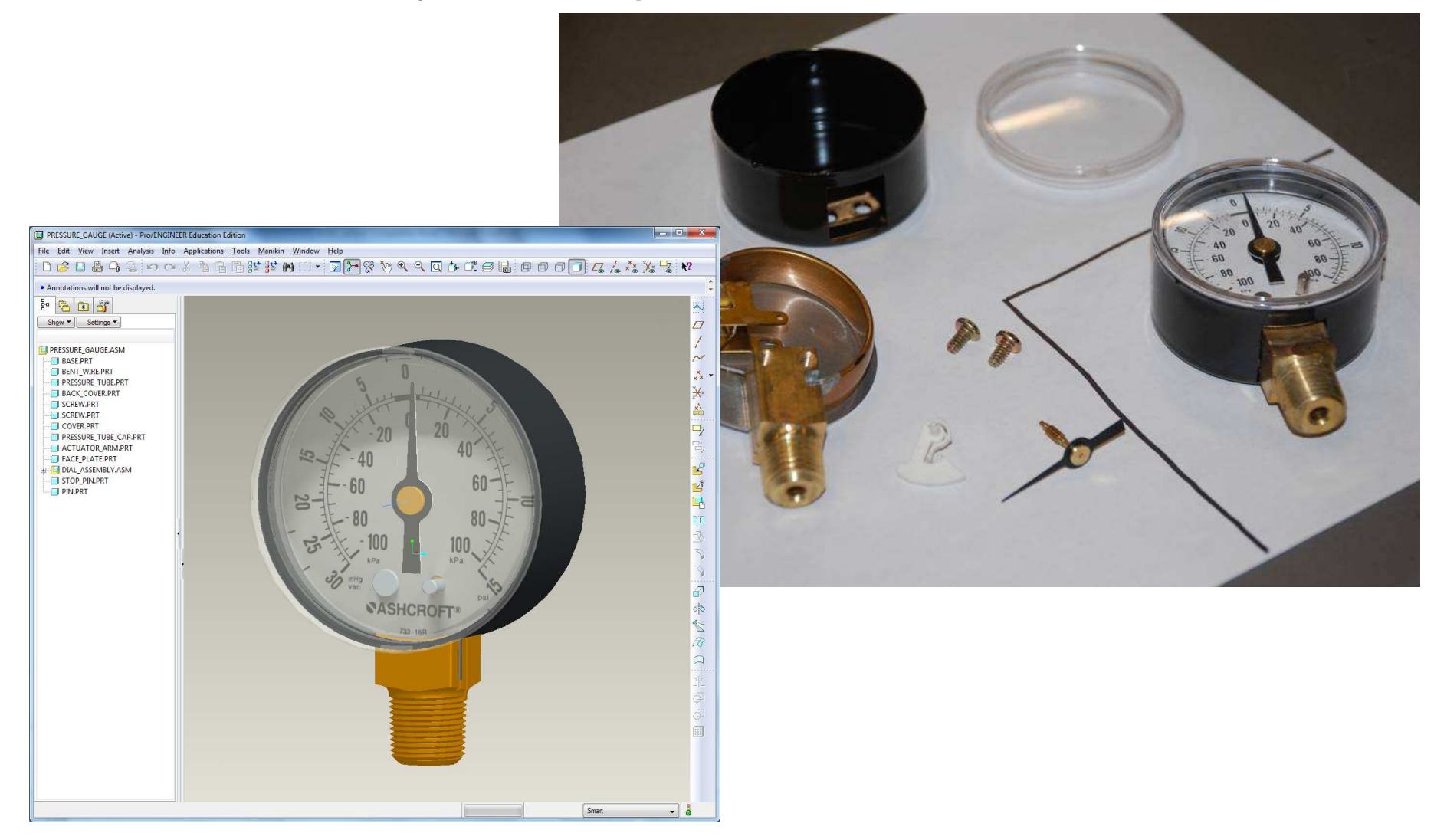

**BCB – Jan. 26, 2012**

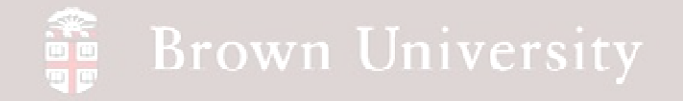

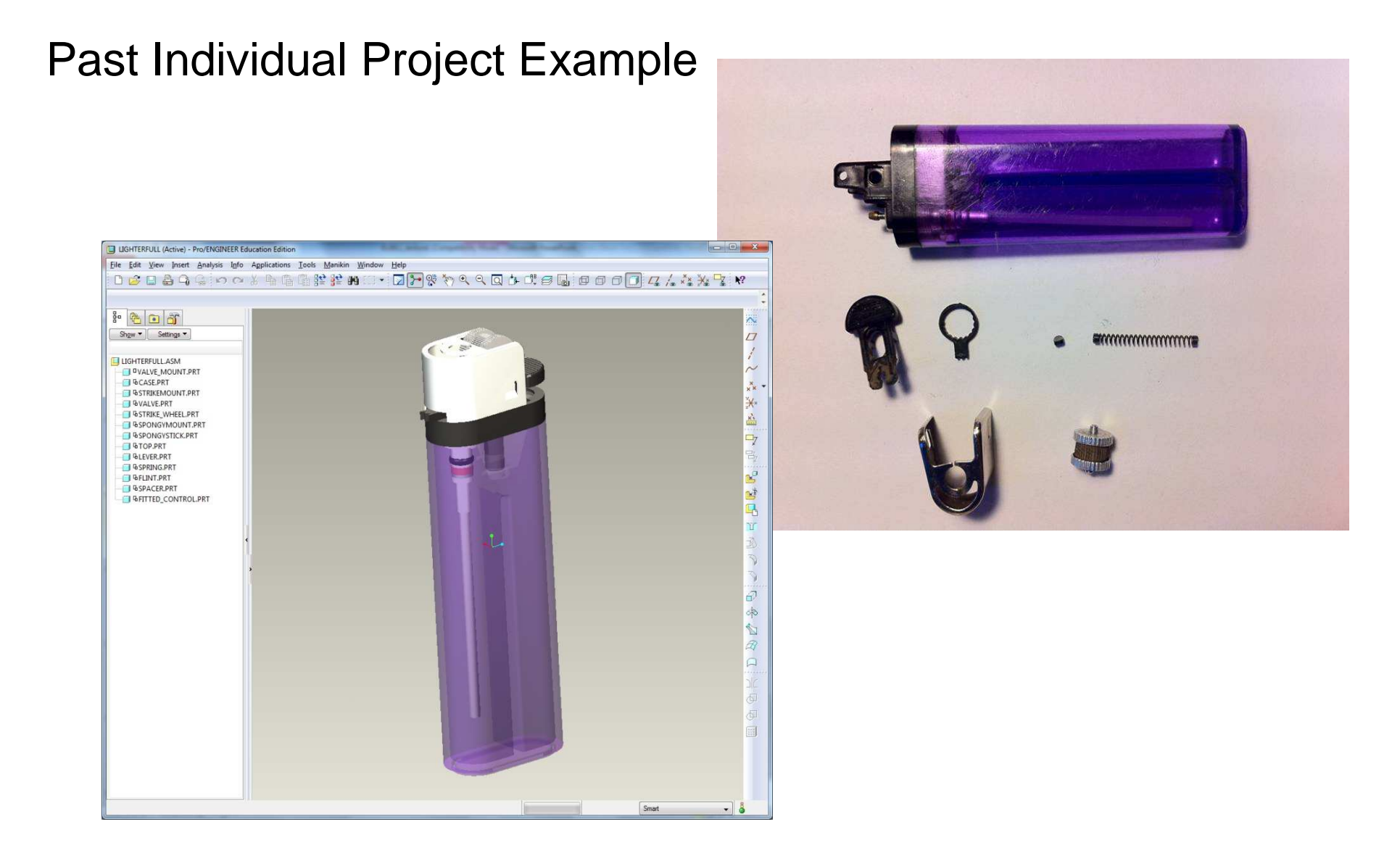

### **Brown University** 論画

HW Assignment 1

- Find a product or sub-assembly for the project that meets the following criteria:
	- 5-8 components
	- At least two different materials (metals, polymers, etc.)
	- NO PENS OR PENCILS
	- NO HIGHLY SCULPTED GEOMETRIES (Detergent bottles, spray bottles, etc.)
	- One product per person
		- First come, first serve as determined by email receipt
- Take it apart and **KEEP THE PIECES**
- Send exploded picture to en1740.brown@gmail.com **NO LATER THAN 1/31/12**.
- Bring device to class on Thursday 2/2/11 to review.

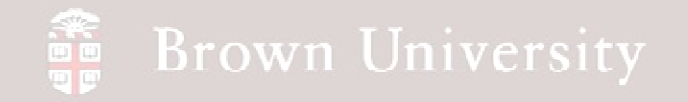

# Getting started with Pro/E

## From All Programs…

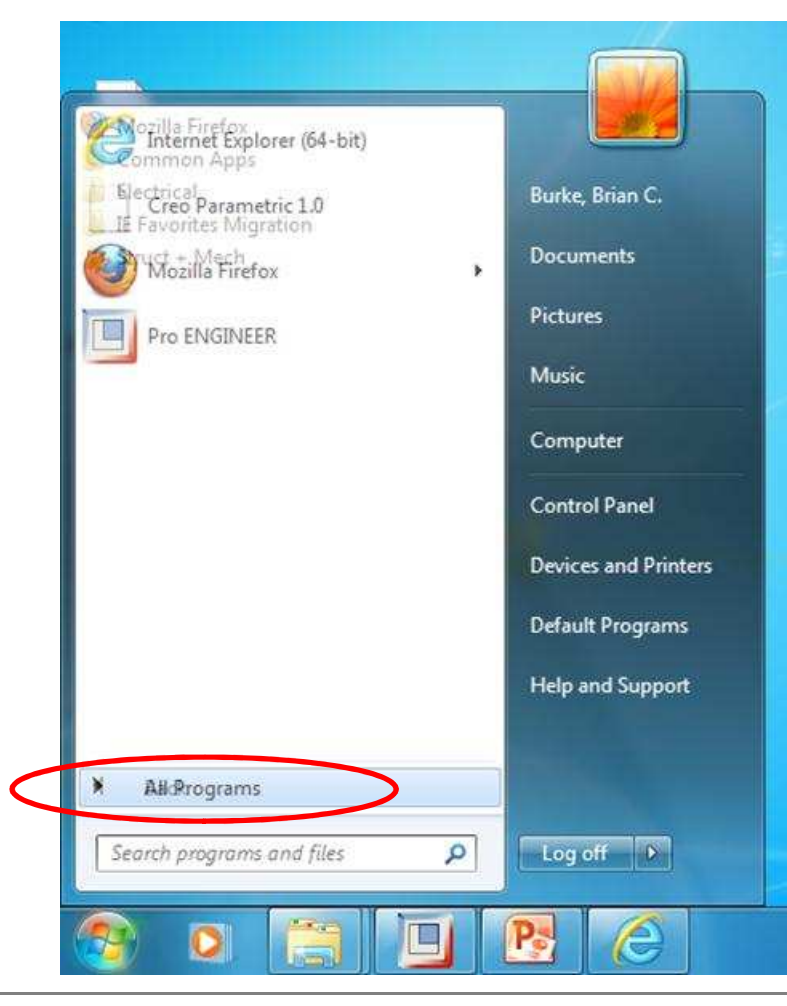

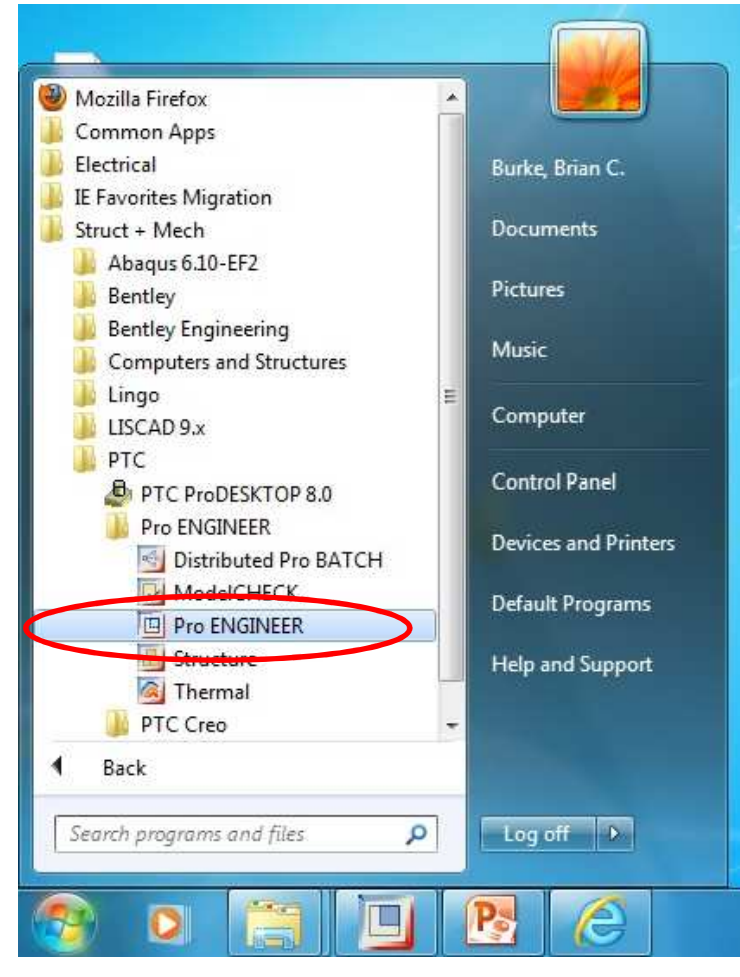

…go to Struct + Mech, PTC, Pro ENGINEER

**BCB – Jan. 26, 2012**

# **SEP Brown University**

## Getting started with Pro/E – Quick Reference Guide

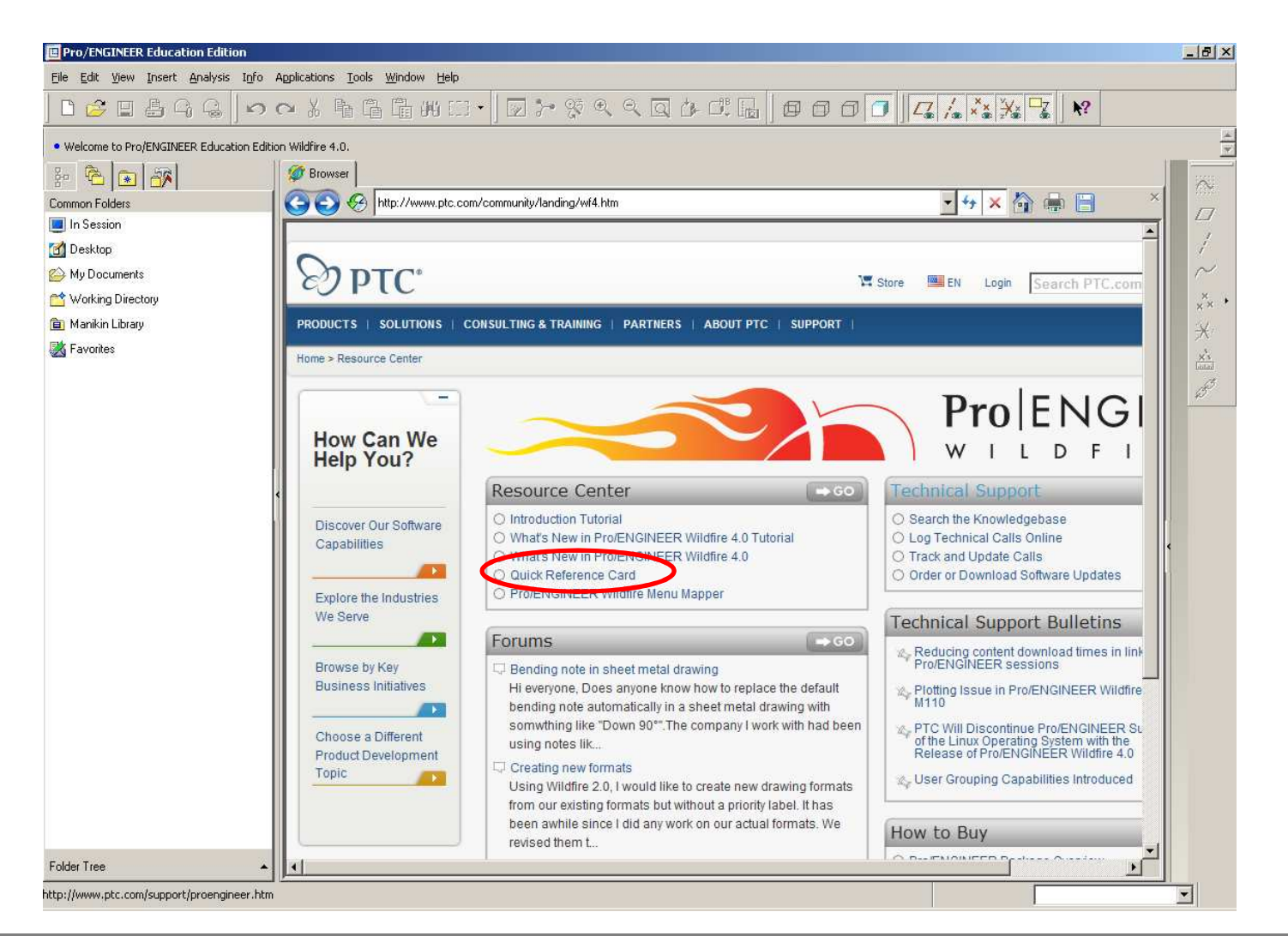

**EN1740, S2012**

**BCB – Jan. 26, 2012**

# Getting started with Pro/E – Main screen

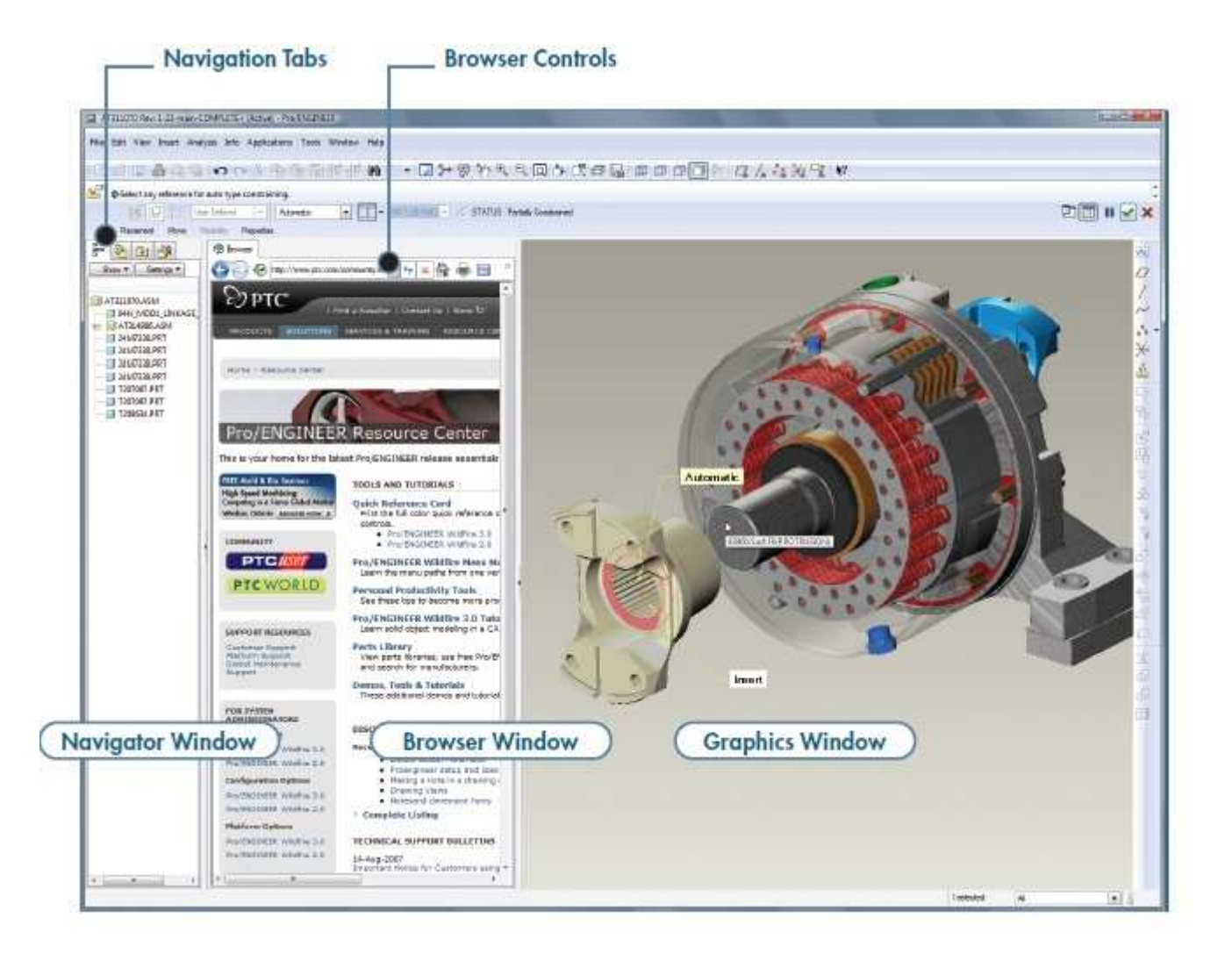

**BCB – Jan. 26, 2012**

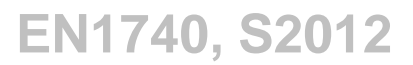

# **Brown University**

# Getting started with Pro/E – Opening a part file

Setup Pro/E directory

- Go to U: drive
- Create a new

folder "proe"

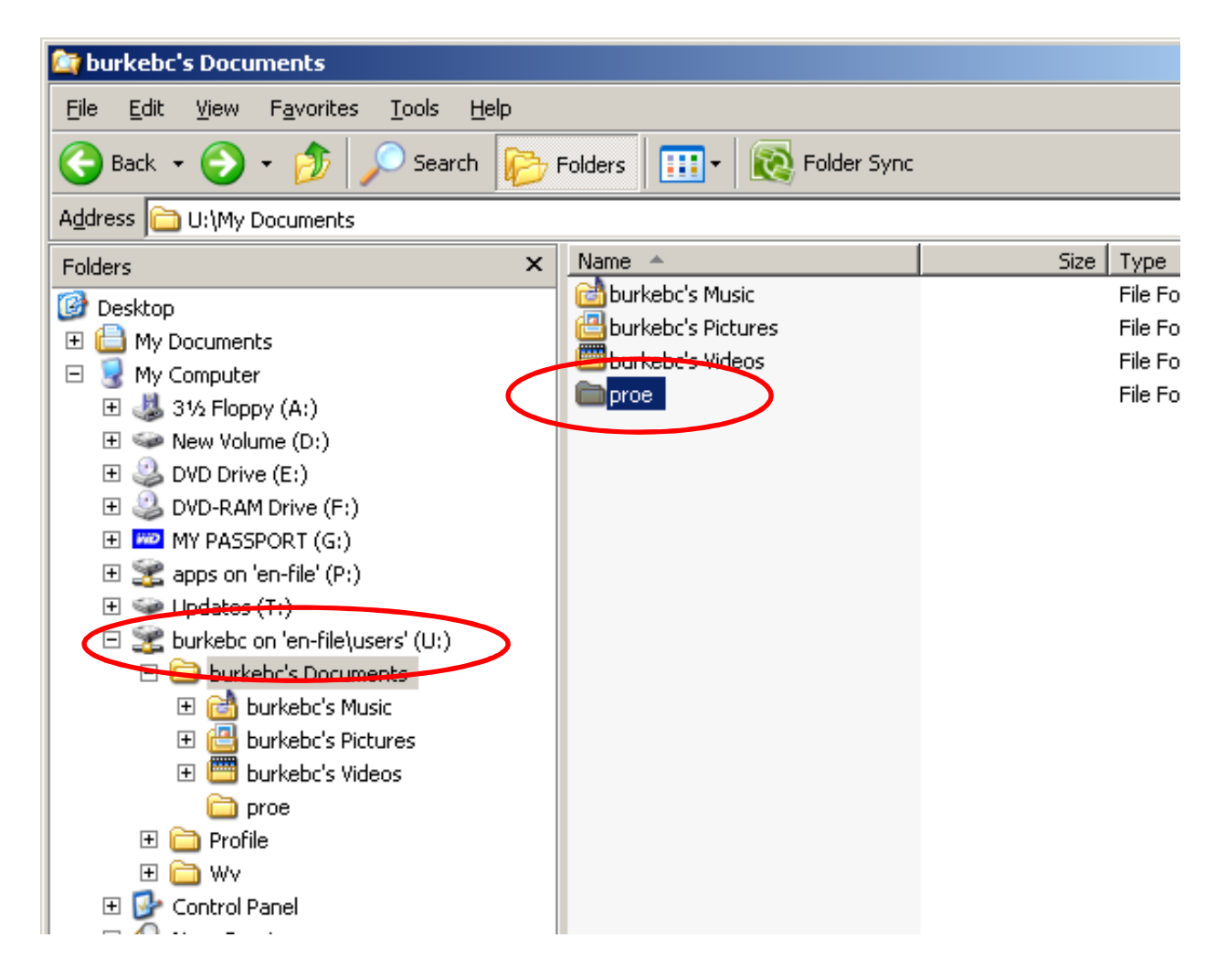

# **E** Brown University

# Getting started with Pro/E – Opening a part file

Download sample part

• Go to the course website:

http://www.brown.edu/Departments/Engineering/Courses/En174/

- Go to "Supporting Materials" page
- Right click, "Save Target As"
- Save to "proe" folder
- Extract in this folder
- Make sure part is in this directory

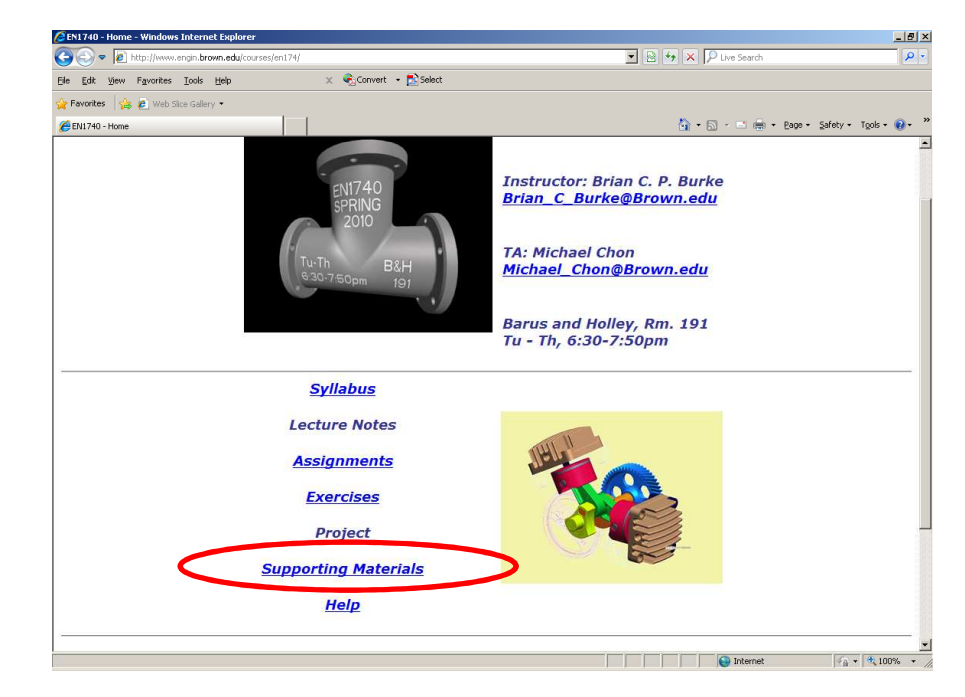

### **Brown University** 蕾

# Getting started with Pro/E – Opening a part file

Set Working Directory

•File > Set Working Directory > Choose U:\My Documents\proe

Open *piston.prt* in Pro/E

•File > Open > piston.prt > Ok

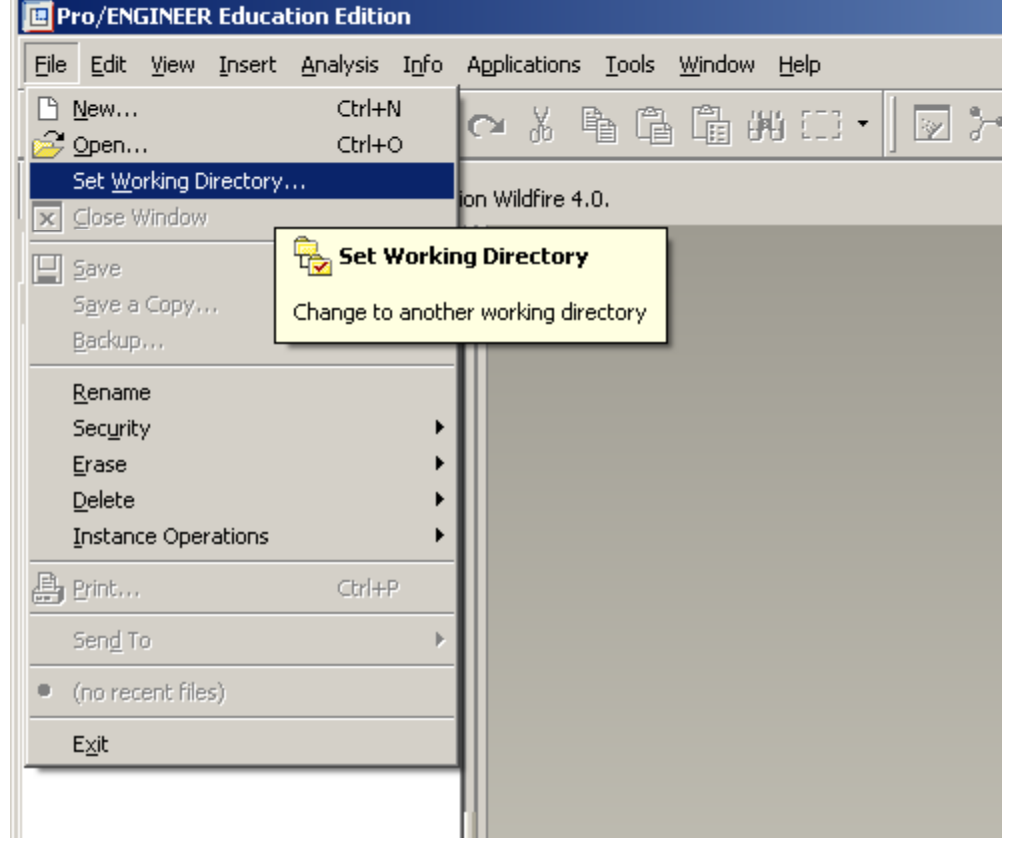

# Getting started with Pro/E – Should be here

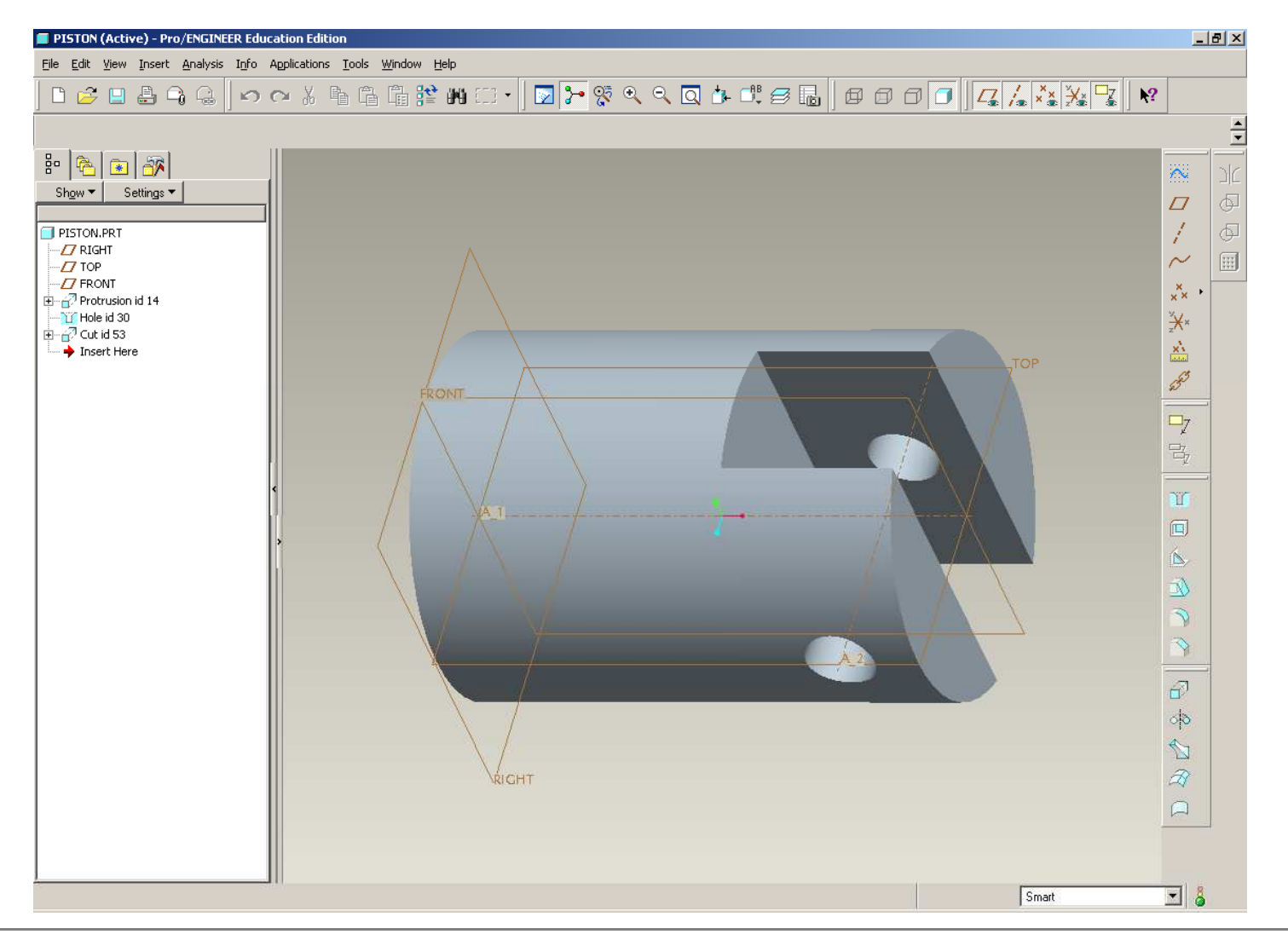

**BCB – Jan. 26, 2012**

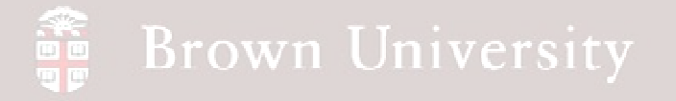

# Getting started with Pro/E – Pan, Zoom, Spin

#### **DYNAMIC VIEWING**

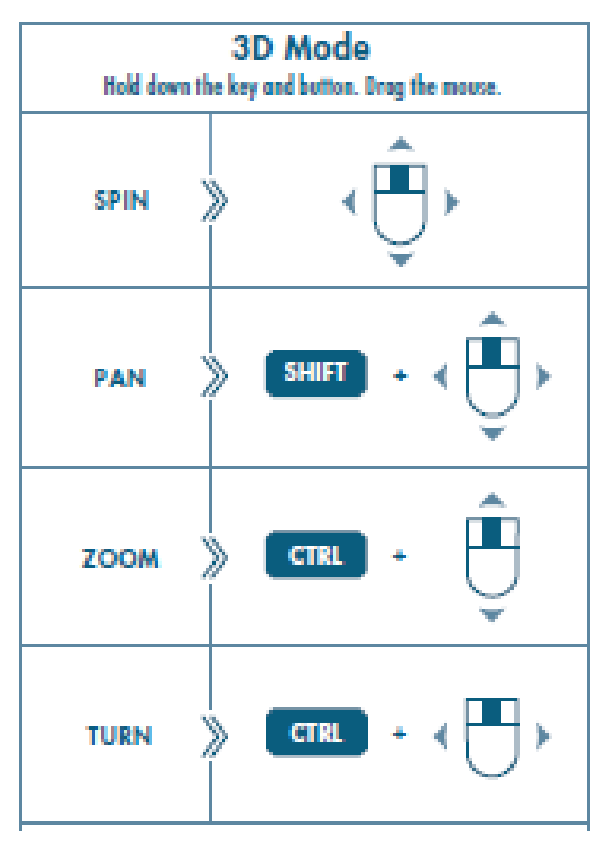

![](_page_28_Figure_4.jpeg)

**BCB – Jan. 26, 2012**

# Getting started with Pro/E – How Pro/E saves files

![](_page_29_Picture_2.jpeg)

# Getting started with Pro/E – File managment

![](_page_30_Picture_2.jpeg)

**BCB – Jan. 26, 2012**